# JĘZYK R W JEDEN DZIEŃ

R OD PODSTAW, PO ZAAWANSOWANE TECHNIKI

# **SPIS TREŚCI**

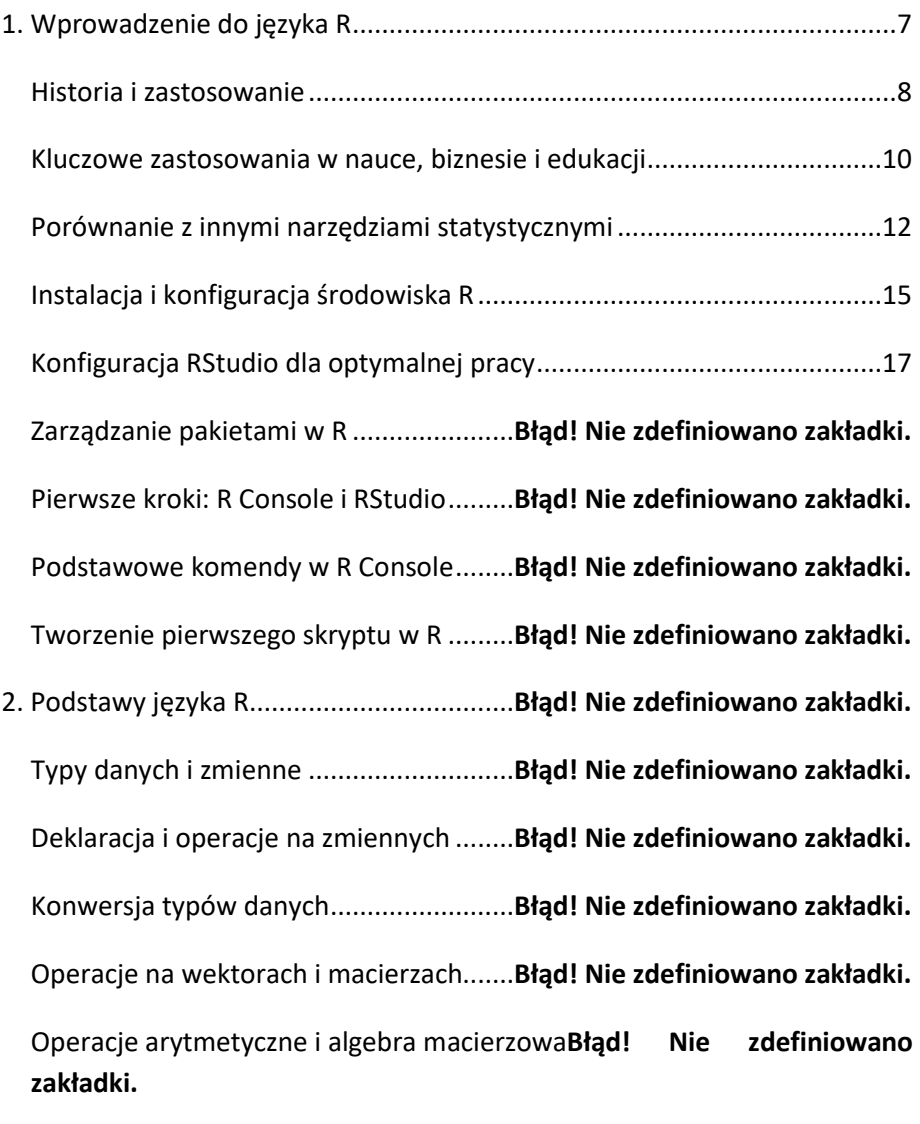

Wykorzystanie funkcji do przetwarzania wektorów i macierzy**Błąd! Nie zdefiniowano zakładki.**

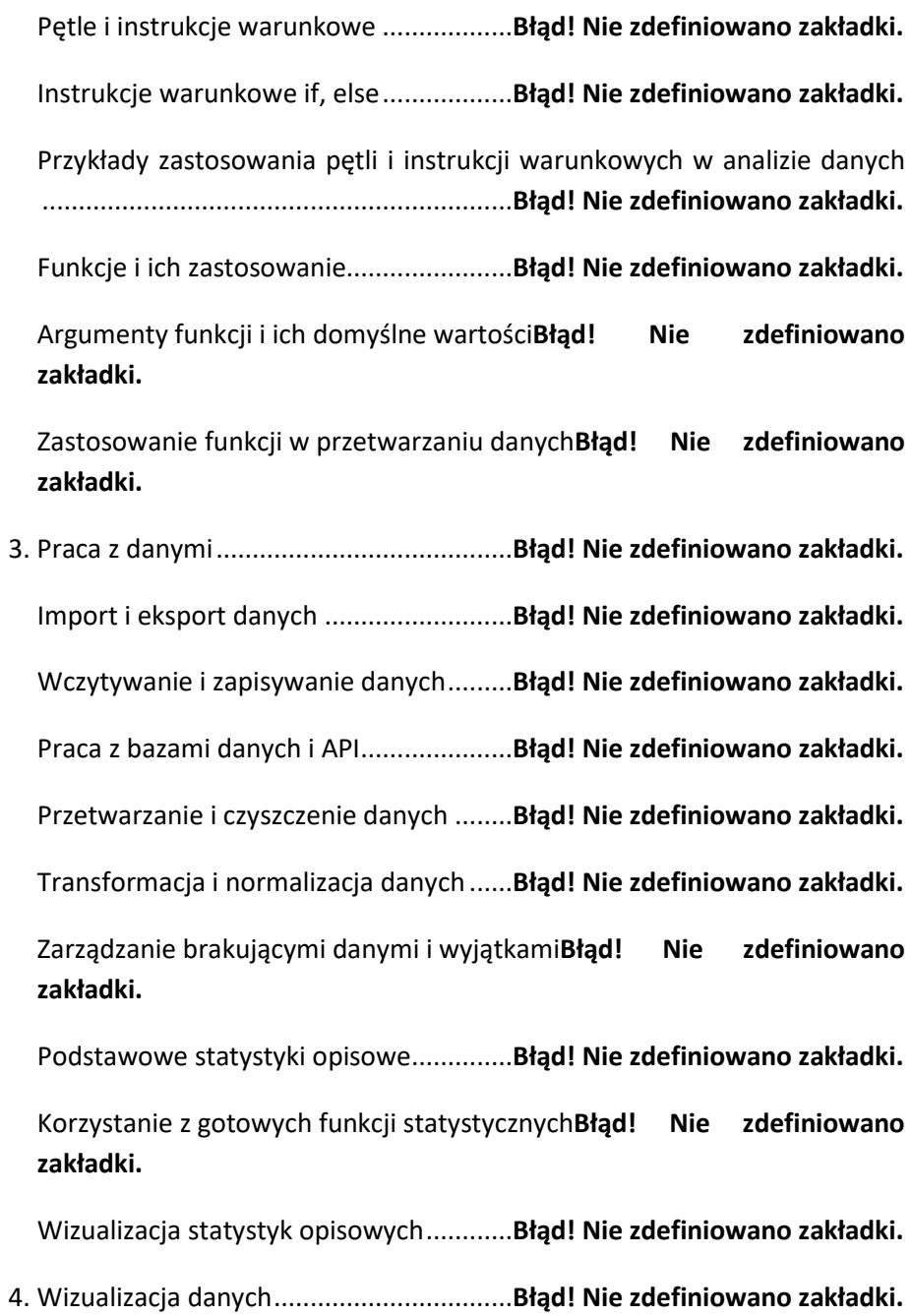

Podstawy tworzenia wykresów w R ........**Błąd! Nie zdefiniowano zakładki.**

Personalizacja wykresów (kolory, osie, etykiety)**Błąd! Nie zdefiniowano zakładki.**

Przykłady wykresów: histogramy, wykresy punktowe**Błąd! Nie zdefiniowano zakładki.**

Wykresy za pomocą ggplot2....................**Błąd! Nie zdefiniowano zakładki.**

Budowanie złożonych wykresów krok po kroku**Błąd! Nie zdefiniowano zakładki.**

Przykłady zaawansowanych wizualizacji danych**Błąd! Nie zdefiniowano zakładki.**

Interaktywne wizualizacje z pakietem Shiny**Błąd! Nie zdefiniowano zakładki.**

Tworzenie interaktywnych dashboardów**Błąd! Nie zdefiniowano zakładki.**

Przykłady użycia Shiny w analizie i prezentacji danych**Błąd!** Nie **zdefiniowano zakładki.**

5. Zaawansowane analizy danych................**Błąd! Nie zdefiniowano zakładki.**

Analiza eksploracyjna danych (EDA)........**Błąd! Nie zdefiniowano zakładki.**

Statystyki opisowe w EDA........................**Błąd! Nie zdefiniowano zakładki.**

Wykrywanie anomalii i wzorców w danych**Błąd! Nie zdefiniowano zakładki.**

Modelowanie statystyczne i regresja ......**Błąd! Nie zdefiniowano zakładki.**

Techniki regresji liniowej i nieliniowej.....**Błąd! Nie zdefiniowano zakładki.**

Ocena jakości modeli statystycznych ......**Błąd! Nie zdefiniowano zakładki.**

Analiza klastrowa i redukcja wymiarowości**Błąd! Nie zdefiniowano zakładki.**

Techniki redukcji wymiarowości: PCA, t-SNE**Błąd! Nie zdefiniowano zakładki.**

Zastosowanie analizy klastrowej w praktycznych problemach**Błąd! Nie zdefiniowano zakładki.**

6. Programowanie w R.................................**Błąd! Nie zdefiniowano zakładki.**

Techniki programowania funkcjonalnego**Błąd! Nie zdefiniowano zakładki.**

Przykłady funkcji wyższego rzędu w R.....**Błąd! Nie zdefiniowano zakładki.**

Zastosowanie programowania funkcjonalnego w analizie danych**Błąd! Nie zdefiniowano zakładki.**

Tworzenie własnych pakietów w R..........**Błąd! Nie zdefiniowano zakładki.**

Dokumentacja i testy jednostkowe .........**Błąd! Nie zdefiniowano zakładki.**

Publikacja i utrzymanie pakietu...............**Błąd! Nie zdefiniowano zakładki.**

Debugowanie i optymalizacja kodu.........**Błąd! Nie zdefiniowano zakładki.**

Profilowanie i optymalizacja wydajności kodu**Błąd! Nie zdefiniowano zakładki.**

Najlepsze praktyki pisania czystego i efektywnego kodu**Błąd! Nie zdefiniowano zakładki.**

7. R w zastosowaniach specjalistycznych ....**Błąd! Nie zdefiniowano zakładki.**

Analiza danych przestrzennych ...............**Błąd! Nie zdefiniowano zakładki.**

Wizualizacja danych przestrzennych .......**Błąd! Nie zdefiniowano zakładki.** Przykłady analizy danych geograficznych**Błąd! Nie zdefiniowano zakładki.** Przetwarzanie języka naturalnego (NLP).**Błąd! Nie zdefiniowano zakładki.** Techniki analizy tekstu w R......................**Błąd! Nie zdefiniowano zakładki.** Przykłady zastosowań NLP w analizie danych**Błąd! Nie zdefiniowano zakładki.** Machine Learning z R...............................**Błąd! Nie zdefiniowano zakładki.** Techniki i modele uczenia maszynowego**Błąd! Nie zdefiniowano zakładki.** Praktyczne przykłady zastosowania uczenia maszynowego**Błąd! Nie zdefiniowano zakładki.** 8. Zasoby do dalszego rozwoju....................**Błąd! Nie zdefiniowano zakładki.** Książki i kursy online ................................**Błąd! Nie zdefiniowano zakładki.**

Przegląd kursów online i platform edukacyjnych**Błąd! Nie zdefiniowano zakładki.**

Wartościowe certyfikaty i szkolenia ........**Błąd! Nie zdefiniowano zakładki.**

Społeczności i fora internetowe ..............**Błąd! Nie zdefiniowano zakładki.**

Fora internetowe i grupy dyskusyjne ......**Błąd! Nie zdefiniowano zakładki.**

Konferencje i meetup-y dla użytkowników R**Błąd! Nie zdefiniowano zakładki.**

Projekty do samodzielnej praktyki...........**Błąd! Nie zdefiniowano zakładki.**

Zasoby danych do wykorzystania w projektach**Błąd! Nie zdefiniowano zakładki.**

Porady dotyczące budowania portfolio...**Błąd! Nie zdefiniowano zakładki.**

9. Zakończenie i podsumowanie..................**Błąd! Nie zdefiniowano zakładki.**

Wyzwania i możliwości związane z językiem R**Błąd! Nie zdefiniowano zakładki.**

Możliwości kariery i specjalizacji w dziedzinie danych**Błąd! Nie zdefiniowano zakładki.**

<span id="page-7-0"></span>**1. WPROWADZENIE DO JĘZYKA R**

<span id="page-8-0"></span>Język R, choć obecnie uznawany za jeden z najbardziej popularnych narzędzi w analizie danych i statystyce, ma swoje korzenie w latach 90. XX wieku. Jego historia zaczyna się na Uniwersytecie w Auckland w Nowej Zelandii, gdzie Ross Ihaka i Robert Gentleman połączyli swoje siły, aby stworzyć nowe środowisko statystyczne. Inspiracją dla ich pracy był język S, opracowany przez Bell Labs w latach 70., który był pionierem w dziedzinie analizy statystycznej i graficznej. W przeciwieństwie do S, R od początku był projektowany jako oprogramowanie open source, co miało kluczowe znaczenie dla jego późniejszego rozwoju i popularności.

R od samego początku był postrzegany jako narzędzie, które ma umożliwiać badaczom i analitykom łatwy dostęp do zaawansowanych technik statystycznych. Jego twórcy kładli nacisk na elastyczność i otwartość, co przyciągnęło do projektu społeczność użytkowników i programistów z całego świata. Ta współpraca doprowadziła do szybkiego rozwoju języka oraz powstania bogatego ekosystemu pakietów rozszerzających jego funkcjonalność. Dziś w repozytorium CRAN (Comprehensive R Archive Network) znajduje się ponad 15 000 pakietów, które umożliwiają pracę z niemal każdym typem danych i metodą analizy.

Wpływ R na analizę danych jest trudny do przecenienia. Jego pojawienie się na rynku zbiegło się w czasie z rosnącym zapotrzebowaniem na analizę dużych zbiorów danych (big data) oraz zwiększonym zainteresowaniem technikami uczenia maszynowego i sztucznej inteligencji. Język R okazał się być niezwykle przystępnym narzędziem dla naukowców, inżynierów, analityków danych i innych specjalistów, którzy niekoniecznie mieli formalne wykształcenie statystyczne lub programistyczne. Dzięki szerokiemu zakresowi gotowych do użycia funkcji i pakietów, R pozwala na szybkie przetwarzanie i analizę danych, wizualizację wyników oraz budowanie skomplikowanych modeli statystycznych i predykcyjnych.

R stał się również kluczowym narzędziem w dziedzinie nauki o danych, będąc często używanym obok Pythona. Jego specyfika i silne zaplecze statystyczne sprawiają, że jest on często preferowany przez analityków zajmujących się modelowaniem statystycznym, analizą eksploracyjną danych (EDA) czy przetwarzaniem danych przestrzennych. Ponadto, interaktywne środowisko programowania oraz możliwość integracji z innymi językami i narzędziami, takimi jak SQL, Python, czy nawet C++, znacznie rozszerza zakres jego zastosowania.

Jedną z najbardziej charakterystycznych cech R jest jego zdolność do tworzenia zaawansowanych wizualizacji danych. Pakiety takie jak ggplot2, lattice czy plotly oferują użytkownikom szeroki wachlarz opcji do przedstawiania danych w jasny i przystępny sposób, co jest kluczowe w procesie analizy i interpretacji. Możliwość tworzenia interaktywnych grafik i dashboardów za pomocą pakietów shiny czy flexdashboard otworzyła nowe możliwości dla prezentacji wyników analiz.

Oprócz szerokiego zastosowania w naukach ścisłych, R znalazł również swoje miejsce w dziedzinach takich jak finanse, marketing, epidemiologia, genetyka, socjologia czy psychologia. Jego wszechstronność i łatwość dostępu sprawiają, że jest on wykorzystywany nie tylko w akademickich kręgach, ale również w branży, zarówno przez duże korporacje, jak i małe startupy. Przykładowo, w finansach R używany jest do modelowania ryzyka, w marketingu do segmentacji klientów i analizy koszykowej, a w genetyce do analizy sekwencji DNA.

Wraz z rosnącym zainteresowaniem analizą danych, R stał się nieodzownym elementem edukacji w dziedzinie danych. Uniwersytety na całym świecie wprowadziły kursy i specjalizacje skupiające się na R, a społeczność internetowa stale tworzy nowe tutoriale, blogi i kursy online, które umożliwiają samodzielne zgłębianie tajników tego języka. Możliwość udziału w projektach open source oraz dostęp do ogromnej bazy wiedzy i zasobów edukacyjnych sprawia, że bariery wejścia dla nowych użytkowników są stosunkowo niskie, co dodatkowo przyspiesza rozprzestrzenianie się wiedzy o R i jego zastosowaniach.

Rozwój technologii i ciągłe pojawianie się nowych wyzwań w analizie danych napędza dalsze ulepszanie języka R i rozwój jego ekosystemu. Społeczność R regularnie organizuje konferencje i spotkania, takie jak useR!, które są okazją do wymiany wiedzy, doświadczeń oraz prezentacji najnowszych osiągnięć i zastosowań. To pokazuje, jak dynamicznie rozwijający się język i środowisko może adaptować się do zmieniającego się świata danych, oferując coraz to nowe narzędzia i możliwości dla jego użytkowników.

Z perspektywy czasu widać, jak wielki wpływ na świat analizy danych miał język R. Od swoich skromnych początków na uniwersytecie w Nowej Zelandii po globalne społeczności naukowe i biznesowe, R stał się kluczowym narzędziem w ekosystemie nauki o danych. Jego geneza, rozwój i wpływ na analizę danych pokazują, jak ważne są otwarte standardy, współpraca międzynarodowej społeczności oraz ciągła innowacja w przekształcaniu sposobu, w jaki pracujemy z danymi.

# <span id="page-10-0"></span>KLUCZOWE ZASTOSOWANIA W NAUCE, BIZNESIE I EDUKACJI

Język R, będący potężnym narzędziem do analizy danych i statystycznych obliczeń, odgrywa istotną rolę w wielu dziedzinach nauki, biznesie i edukacji, wykraczając poza swoje pierwotne zastosowania w statystyce i analizie danych. Jego elastyczność i otwarty charakter sprawiają, że stał się on nieodzownym elementem w szerokim zakresie działań badawczych, operacyjnych oraz edukacyjnych. Skupmy się zatem na tych kluczowych zastosowaniach, które znacząco wpłynęły na rozwój i popularyzację języka R.

W nauce, R jest szeroko wykorzystywane do analizowania danych eksperymentalnych i badawczych. Biologia i genetyka są przykładem dziedzin, w których R odgrywa kluczową rolę, szczególnie w obszarze bioinformatyki i genomiki. Naukowcy używają R do sekwencjonowania DNA, analizy ekspresji genów oraz w badaniach nad różnorodnością genetyczną. Możliwość pracy z dużymi zbiorami danych, jakie generuje nowoczesna biologia molekularna i genetyka, sprawia, że R jest niezastąpionym narzędziem w tych dziedzinach. Analiza danych z sekwencjonowania nowej generacji (NGS) czy też badania nad interakcjami białek, to tylko niektóre z przykładów, gdzie R znajduje zastosowanie.

W dziedzinie ekologii i ochrony środowiska R także znalazł szerokie zastosowanie. Pozwala on na analizę zmian w środowisku, monitorowanie populacji zwierząt oraz modelowanie wpływu zmian klimatycznych. Jego zastosowanie w analizie przestrzennej, takie jak modelowanie rozprzestrzeniania się gatunków czy analiza zmian użytkowania terenu, umożliwia badaczom lepsze zrozumienie dynamiki środowisk naturalnych i wpływu działalności człowieka na przyrodę.

W biznesie i analizie finansowej, R pozwala na głęboką analizę danych rynkowych, zachowań konsumentów, ryzyka finansowego oraz modelowania predykcyjnego. Język ten jest wykorzystywany do tworzenia zaawansowanych modeli statystycznych, które pomagają w podejmowaniu decyzji inwestycyjnych i zarządzaniu ryzykiem. R stał się również narzędziem wyboru w obszarze marketingu, umożliwiając segmentację klientów, analizę skuteczności kampanii reklamowych i optymalizację kanałów sprzedaży. Możliwość integracji z różnorodnymi źródłami danych i elastyczność w przetwarzaniu informacji sprawiają, że R jest szczególnie cenione w dynamicznym środowisku biznesowym.

Edukacja stanowi kolejne ważne pole, w którym R ma znaczący wpływ. Jako narzędzie dydaktyczne, R znajduje zastosowanie w nauczaniu statystyki, analizy danych i matematyki w szkołach średnich, na uczelniach oraz w

ramach kursów online. Dostępność bezpłatnych pakietów edukacyjnych i bogata dokumentacja umożliwiają szybkie przyswajanie wiedzy i umiejętności potrzebnych do pracy z danymi. Studenci korzystają z R do przeprowadzania analiz statystycznych, wizualizacji danych, a także jako narzędzie wspomagające badania naukowe. Wprowadzenie R do programów edukacyjnych przygotowuje przyszłych profesjonalistów do pracy w środowisku, w którym umiejętność analizy i interpretacji danych staje się kluczowa.

R, jako narzędzie otwartoźródłowe, sprzyja także współpracy między naukowcami, analitykami i nauczycielami z różnych dziedzin. Jego społeczność użytkowników dostarcza licznych pakietów, które rozszerzają jego funkcjonalność i ułatwiają pracę z niestandardowymi typami danych czy specyficznymi metodami analizy. Dzięki temu R znajduje zastosowanie w coraz to nowych obszarach, od analizy tekstu i przetwarzania języka naturalnego po sztuczną inteligencję i uczenie maszynowe.

Analizując zastosowania R w nauce, biznesie i edukacji, można dostrzec, jak uniwersalne i potężne jest to narzędzie. Jego zdolność do przetwarzania ogromnych zbiorów danych, elastyczność oraz otwarty charakter sprawiają, że stał się niezastąpionym elementem w wielu dziedzinach. Jego wpływ na rozwój metod analizy danych i statystyki jest niepodważalny, a przyszłe zastosowania z pewnością będą kontynuować ten trend rozwojowy.

#### <span id="page-12-0"></span>PORÓWNANIE Z INNYMI NARZĘDZIAMI STATYSTYCZNYMI

Język R, będąc jednym z najpopularniejszych narzędzi w analizie statystycznej, stawia czoła konkurencji w postaci wielu innych programów i środowisk programistycznych. Warto zatem przyjrzeć się, jak R wypada na tle tych alternatyw, szczególnie takich jak Python, SAS, SPSS, i MATLAB, które również są powszechnie stosowane w analizach danych. Każde z tych narzędzi ma swoje mocne strony oraz ograniczenia, a ich przydatność może zależeć od specyfiki projektu, na którym pracujemy.

Na wstępie należy wspomnieć, że R jest otwartoźródłowy, co oznacza, że jest dostępny bezpłatnie. To przewaga nad niektórymi konkurentami, takimi jak SAS czy SPSS, za których licencje trzeba płacić, a koszty mogą być znaczące, szczególnie dla indywidualnych użytkowników lub małych firm. Dostępność R sprawia, że jest on atrakcyjny dla szerokiego grona użytkowników na całym świecie, co z kolei przyczynia się do szybkiego rozwoju tego języka i bogatej biblioteki pakietów dostępnych na CRAN (Comprehensive R Archive Network).

Porównując R z Pythonem, należy zauważyć, że oba języki są wyjątkowo popularne w dziedzinie nauki o danych, ale mają różne punkty silne. Python jest często postrzegany jako bardziej uniwersalny, ponieważ jego zastosowania rozciągają się poza analizę danych, na przykład na rozwój aplikacji webowych czy programowanie systemów. R, z drugiej strony, jest specjalistycznie zaprojektowany z myślą o statystyce i analizie danych, co sprawia, że jest wyjątkowo dobrze wyposażony w narzędzia i funkcje przydatne w tych dziedzinach. Dla osób szukających narzędzia skoncentrowanego na analizie statystycznej, R może być bardziej odpowiedni.

W kontekście programów SAS i SPSS, R oferuje znacznie większą elastyczność. SAS i SPSS są komercyjnymi programami, które oferują solidne wsparcie oraz zintegrowane środowisko dla analizy danych. Są one często używane w dużych korporacjach i instytucjach, gdzie licencja na oprogramowanie nie jest problemem. Warto jednak zauważyć, że zarówno SAS, jak i SPSS mają swoje własne języki skryptowe, które mogą być mniej intuicyjne dla osób przyzwyczajonych do tradycyjnego programowania. R, z racji swojej otwartości, oferuje możliwość integracji z wieloma innymi językami i narzędziami, co umożliwia tworzenie bardziej złożonych i dopasowanych do potrzeb rozwiązań.

MATLAB jest kolejnym potężnym narzędziem, używanym głównie w inżynierii i matematyce stosowanej. Jego główną przewagą jest obsługa zaawansowanych obliczeń numerycznych i modelowania. W porównaniu, R może nie być tak wydajny w niektórych bardzo specjalistycznych zastosowaniach numerycznych, jakie oferuje MATLAB. Niemniej jednak, R pozostaje bardzo konkurencyjny w obszarze analizy statystycznej i danych, oferując bogactwo pakietów statystycznych i graficznych, które są na ogół wystarczające dla większości zastosowań analizy danych.

Rozważając wybór narzędzia do analizy danych, warto również wziąć pod uwagę społeczność użytkowników i dostępność zasobów edukacyjnych. R cieszy się bardzo aktywną społecznością, co oznacza, że łatwo znaleźć pomoc, poradniki oraz przykłady kodu, które mogą być cenne przy nauce i rozwiązywaniu problemów. Dla wielu osób to właśnie społeczność i wsparcie, jakie R oferuje, są kluczowymi czynnikami decydującymi o wyborze tego języka.

Ostatecznie, wybór między R a innymi narzędziami statystycznymi zależy od wielu czynników, w tym od specyficznych wymagań projektu, osobistych preferencji oraz budżetu. Dla użytkowników, którzy szukają elastycznego, potężnego i jednocześnie bezpłatnego narzędzia do analizy danych, R może być idealnym wyborem. Dzięki ciągłemu rozwojowi i wsparciu społeczności, R utrzymuje swoją pozycję jako kluczowe narzędzie w dziedzinie analizy danych, oferując użytkownikom szerokie możliwości w zakresie analizy statystycznej i wizualizacji danych.

### <span id="page-15-0"></span>INSTALACJA I KONFIGURACJA ŚRODOWISKA R

Rozpoczynając pracę z językiem R, pierwszym krokiem, który musimy podjąć, jest wybór odpowiedniej dystrybucji oraz jej instalacja. W dzisiejszych czasach, ze względu na rosnącą popularność analizy danych, istnieje wiele dystrybucji R, z których każda oferuje unikatowy zestaw funkcji i narzędzi. Głównym celem tego rozdziału jest przeprowadzenie Cię przez proces wyboru dystrybucji R, która najlepiej odpowiada Twoim potrzebom, a następnie przez kroki instalacji, abyś mógł rozpocząć swoją przygodę z R już dziś.

Na samym początku warto zaznajomić się z oficjalną dystrybucją R dostępną na stronie The Comprehensive R Archive Network, znaną również jako CRAN. CRAN jest głównym repozytorium oprogramowania dla języka R i oferuje najnowsze wersje języka R, pakietów oraz dokumentacji. Instalacja R z CRAN jest zazwyczaj najlepszym punktem wyjścia dla większości użytkowników, ponieważ zapewnia stabilność oraz szerokie wsparcie społeczności.

Po odwiedzeniu strony CRAN, zostaniesz poproszony o wybór systemu operacyjnego, którego używasz - Windows, macOS czy Linux. Każda z tych platform ma swoje specyficzne instrukcje instalacji, więc ważne jest, aby dokładnie śledzić wskazówki dostosowane do Twojego systemu operacyjnego.

Dla użytkowników Windows, proces instalacji jest stosunkowo prosty i rozpoczyna się od pobrania pliku instalacyjnego R dostępnego na stronie CRAN. Po pobraniu pliku, wystarczy uruchomić go i postępować zgodnie z instrukcjami instalatora, który poprowadzi Cię przez proces instalacji. Jedną z zalet wyboru dystrybucji dla Windows jest to, że instalator oferuje opcję wyboru komponentów, które chcesz zainstalować, w tym także opcję instalacji środowiska graficznego R, znane jako RGui.

Użytkownicy macOS będą musieli pobrać odpowiednią wersję R dla swojej wersji systemu operacyjnego z CRAN. Proces instalacji jest podobnie prosty i wymaga tylko uruchomienia pobranego pakietu i postępowania zgodnie z instrukcjami na ekranie. Ważnym aspektem dla użytkowników macOS jest to, że mogą oni również zdecydować się na instalację dodatkowych narzędzi kompilacji, co umożliwia instalację niektórych pakietów R bezpośrednio z kodu źródłowego.

Dla użytkowników Linux, instalacja R może być przeprowadzona za pomocą menedżera pakietów dostępnego w ich dystrybucji. Na przykład, dla dystrybucji opartych na Debianie, takich jak Ubuntu, instalacja R może być wykonana poprzez uruchomienie polecenia `sudo apt-get install r-base` w terminalu. Jest to wygodna metoda, ponieważ menedżer pakietów automatycznie zarządza zależnościami oraz oferuje łatwy sposób na aktualizację R do nowszej wersji.

Oprócz podstawowej instalacji R, warto rozważyć instalację zintegrowanego środowiska deweloperskiego (IDE) dla R, takiego jak RStudio. RStudio znacznie ułatwia pracę z R, oferując przyjazny interfejs użytkownika, który integruje edytor kodu, konsolę R, narzędzia do wizualizacji danych oraz menedżera pakietów. Instalacja RStudio jest prosta i wymaga tylko pobrania odpowiedniego instalatora ze strony internetowej RStudio i postępowania zgodnie z instrukcjami instalacyjnymi. Warto zauważyć, że RStudio wymaga zainstalowanego R, aby funkcjonować, więc należy najpierw zainstalować R, a dopiero później RStudio.

Po zakończeniu instalacji, niezależnie od wybranej dystrybucji i systemu operacyjnego, warto przetestować instalację, uruchamiając R i wykonując kilka podstawowych operacji, takich jak przypisywanie wartości do zmiennych czy wykonanie prostych obliczeń. To nie tylko potwierdzi, że R został poprawnie zainstalowany, ale także da Ci pierwszy kontakt z językiem i jego składnią.

Ważnym elementem po instalacji jest również zapoznanie się z systemem pakietów w R. Pakiety w R rozszerzają jego funkcjonalność, oferując gotowe do użycia funkcje i narzędzia dla szerokiej gamy zastosowań, od statystyki po wizualizację danych. Instalacja pakietów jest prosta i może być wykonana bezpośrednio z konsoli R za pomocą funkcji `install.packages()`, co pozwala na łatwe dostosowanie środowiska R do indywidualnych potrzeb i zainteresowań.

Wybór i instalacja dystrybucji R to pierwszy krok na drodze do stania się biegłym w analizie danych z użyciem języka R. Wybierając dystrybucję z CRAN i postępując zgodnie z instrukcjami instalacyjnymi dla swojego systemu operacyjnego, a następnie instalując RStudio jako zintegrowane środowisko deweloperskie, szybko przygotujesz grunt pod efektywną naukę i eksplorację możliwości, jakie oferuje R. Pamiętaj, że społeczność R jest ogromna i pomocna, więc w przypadku problemów lub wątpliwości, zawsze możesz szukać wsparcia na forach internetowych, grupach użytkowników R lub bezpośrednio w dokumentacji pakietów. Zacznij od instalacji i przygotuj się na fascynującą podróż przez świat analizy danych z R.

# <span id="page-17-0"></span>KONFIGURACJA RSTUDIO DLA OPTYMALNEJ PRACY

Zaraz po pomyślnej instalacji dystrybucji R, następnym krokiem jest konfiguracja środowiska RStudio, aby zapewnić sobie najbardziej efektywną i komfortową pracę. RStudio to jeden z najbardziej popularnych interfejsów dla języka R, oferujący wiele funkcji, które mogą znacznie usprawnić pracę analityka danych. Pierwszym krokiem, jaki należy podjąć po uruchomieniu RStudio po raz pierwszy, jest zapoznanie się z układem interfejsu, który dzieli się na cztery główne obszary: skrypt, konsola, środowisko oraz pliki/plots/pakiety/pomoc. Każdy z tych obszarów można dostosować do własnych preferencji, co jest kluczowe dla optymalizacji przepływu pracy.

Jednym z pierwszych elementów konfiguracji jest dostosowanie panelu skryptu. W zakładce "Tools" w menu głównym znajdziemy opcje "Global Options", a w niej "Code Editing". Tu możemy zmienić wielkość i rodzaj czcionki, co może znacząco poprawić czytelność kodu, zwłaszcza podczas długich godzin pracy. Równie ważne jest włączenie kolorowania składni, które pomaga szybko odróżnić elementy kodu, takie jak zmienne, funkcje czy komentarze, dzięki czemu kod jest łatwiejszy do zrozumienia i analizy.

Kolejną ważną kwestią jest konfiguracja obszaru konsoli. Praca z konsolą w RStudio jest nieodzownym elementem analizy danych. Aby uczynić pracę z nią bardziej efektywną, warto zwrócić uwagę na opcję "History". Umożliwia ona szybkie przeszukiwanie wcześniej wykonanych poleceń, co jest nieocenione, gdy potrzebujemy powtórzyć jakąś operację lub skorygować wcześniejszy błąd. Warto również dostosować ustawienia tak, aby konsola automatycznie czyściła się przy każdym nowym uruchomieniu skryptu, co ułatwia utrzymanie porządku i lepszą organizację pracy.

Dla tych, którzy intensywnie pracują z różnymi pakietami w R, zakładka "Packages" w RStudio oferuje znakomite narzędzia do zarządzania nimi. Możemy tu łatwo instalować nowe pakiety, aktualizować już zainstalowane oraz zarządzać ich wersjami. Jest to niezmiernie ważne, ponieważ odpowiednia wersja pakietu może być kluczowa dla prawidłowego działania skryptów. Ponadto, możliwość szybkiego przełączania między różnymi bibliotekami i ich wersjami sprawia, że praca na projektach wymagających specyficznych zależności staje się znacznie mniej problematyczna.

Znaczącym ułatwieniem jest również dostosowanie zakładki "Plots". Grafika jest kluczowym elementem analizy danych i często pracujemy na wielu wykresach jednocześnie. RStudio pozwala na łatwe zarządzanie wykresami: można je przeglądać, eksportować do różnych formatów oraz usuwać niepotrzebne. Dzięki temu nawet przy intensywnej pracy z wizualizacją danych, można utrzymać porządek i skupić się na analizie wyników.

Ostatnim, ale równie istotnym elementem konfiguracji, jest personalizacja środowiska pracy poprzez ustawienia w zakładce "Appearance". Możemy tu dostosować motyw kolorystyczny całego interfejsu RStudio. Wiele osób pracujących długie godziny przed komputerem preferuje ciemne motywy, które są mniej męczące dla oczu. Zmiana motywu na taki, który jest dla nas najbardziej komfortowy, może znacząco wpłynąć na komfort pracy i redukcję zmęczenia wzroku.

Dostosowanie środowiska RStudio do własnych potrzeb i preferencji jest kluczowym krokiem w stronę efektywnej pracy z językiem R. Przemyślana konfiguracja nie tylko ułatwia organizację pracy, ale również może znacząco przyspieszyć realizację projektów danych dzięki lepszemu dostępowi do narzędzi, większej czytelności kodu i optymalizacji procesu wizualizacji wyników. Pamiętaj, że każde ustawienie w RStudio zostało zaprojektowane z myślą o zwiększeniu produktywności pracy analityka, dlatego warto poświęcić czas na dokładne dostosowanie środowiska pod kątem własnych potrzeb i preferencji pracy.